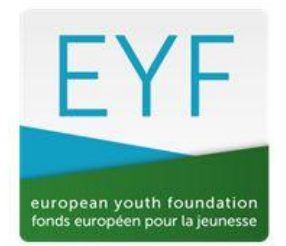

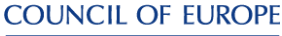

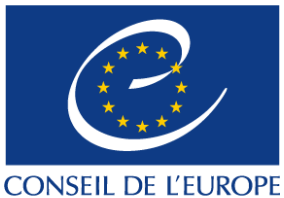

June 2023

## **VOLUNTEER TIME RECOGNITION (VTR) in projects supported by the European Youth Foundation**

# **Guidelines for reporting**

The VTR cannot exceed the 15% of the total real costs.

#### *How to calculate it?*

When reporting on the costs for your project, an excel document is available on the Resources/Forms & [guidelines page](https://www.coe.int/en/web/european-youth-foundation/forms-guidelines) of the EYF website. There are three versions: one for international activities, one for pilot activities and one for work plans.

The documents contain five sheets:

Preparation Activity / Follow up / VTR calculator  $\blacksquare$  Summary

In Preparation, Activity, and Follow up enter all the real costs of your project (you are not required to include VTR now): this amount will serve as basis for the calculation of the maximum VTR amount you can include.

Then fill in the VTR calculation table with the rate and the number of volunteering hours used during the project (step 1 and step 2): the total VTR is calculated automatically (step 2).

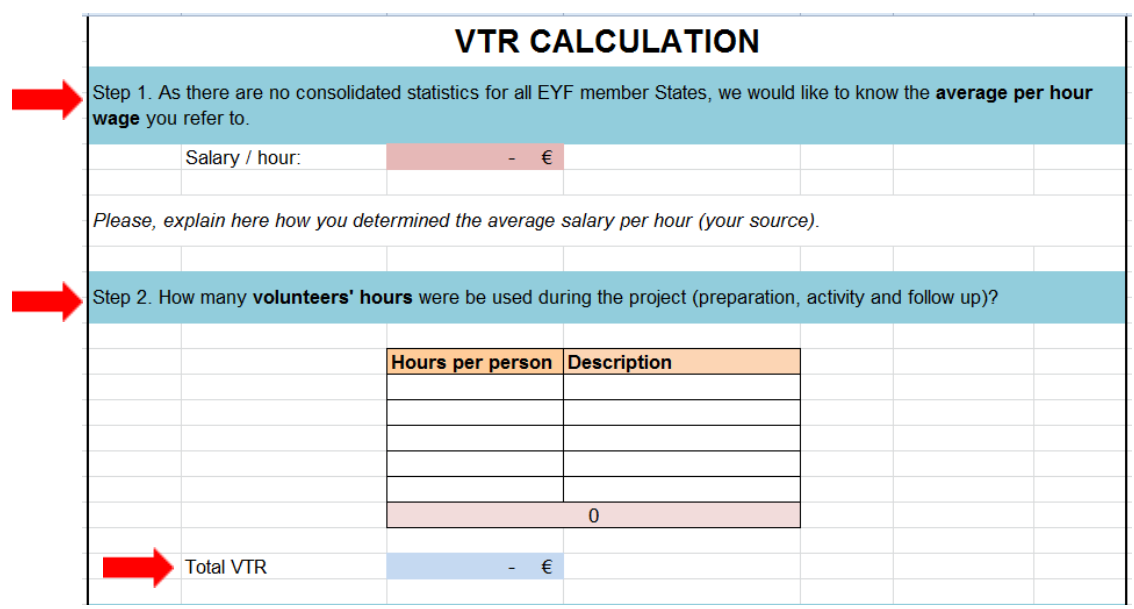

In the line "*Budget without VTR*" add manually the total real cost of the project. The calculation of the 15% will be done automatically, and this will allow you to know immediately if the total VTR used in your project exceeds or is within the 15% threshold.

If the VTR amount automatically calculated in step 2 is lower than or equal to 15% of the total real costs, a message appears in red confirming that the proposed VTR is within the 15% limit. You can insert the total VTR in the sheets concerning the costs of the project (depending if the VTR was used in the preparation, activity and/or follow up), as well as in the "Income" section as a source of co-funding in the Summary sheet. **Please note that if the VTR you have calculated exceeds 15%, you can only add the allowed 15%.**

#### *To summarise:*

First calculate the total real costs of your project without the VTR, second fill in the VTR calculation table and finally:

- a. If the calculated VTR is lower than or equal to 15% of the total costs of your project (without VTR), add the total VTR calculated to both expenditure and income.
- b. If the calculated VTR exceeds 15% of the total cost of your project (without VTR), add an amount corresponding to 15% of the budget.

### ➢ *Example*

- 1. The total real cost for the activity was €13 300.
- 2. I explain the VTR using the VTR table.
- 3. I add manually the total real cost (€13 300). The table will calculate automatically 15% of the real costs and the message in red will let me know whether the VTR is within or exceeds the 15% limit.
- 4. I receive the message that the total VTR is within the 15% limit and now I can include it in the final budget (Preparation, Activity, Follow up) as well as in the Summary sheet (under Income - VTR).